# **Install Moonshot Libraries on a RHEL/CentOS/SL 7 Client**

On this page you will find instructions on how to install the Moonshot Libraries on a RHEL 7 / CentOS 7 / Scientific Linux 7 device to enable its use as a Moonshot client.

**Contents**

```
1. System Preparation
        1.1. Turn off SELinux
        1.2. Add the required repositories
2. Install the Moonshot Client libraries
3. Next steps
```
Λ This guide assumes you have root access to the Linux device. This is required as new software needs to be installed system-wide.

## <span id="page-0-0"></span>1. System Preparation

**Assumptions & Prerequisites**

### <span id="page-0-1"></span>1.1. Turn off SELinux

There are currently no SELinux policies for Moonshot, and SELinux must be run in Permissive mode.

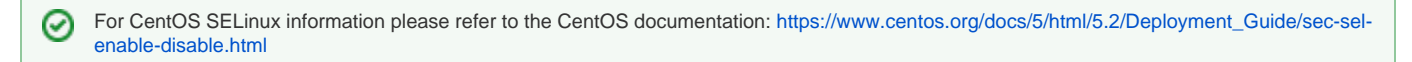

### <span id="page-0-2"></span>1.2. Add the required repositories

Moonshot requires three yum repositories to be added to the system - [EPEL](https://fedoraproject.org/wiki/EPEL) and the Shibboleth repositories (home of some required dependencies), and the Moonshot repository itself.

1. Install EPEL by running the following command:

```
$ yum install epel-release
```
Depending on your platform, the epel-release package is part of one of the optional repositories. On CentOS, it is part of the Extras Λ repository. On RHEL, you must enable both the Optional and Extras repositories. For more information, visit the [EPEL homepage](https://fedoraproject.org/wiki/EPEL).

#### 2. Install the official Shibboleth repository:

```
$ wget -O /etc/yum.repos.d/shibboleth.repo http://download.opensuse.
org/repositories/security://shibboleth/CentOS_7/security:shibboleth.repo
```
3. Install the Moonshot repository by creating a new file at /etc/yum.repos.d/moonshot.repo with the following content:

```
[Moonshot]
name=Moonshot
baseurl=http://repository.project-moonshot.org/rpms/centos7/
failovermethod=priority
gpgcheck=1
gpgkey=file:///etc/pki/rpm-gpg/Moonshot
```
#### 4. Install the Moonshot GPG key:

```
$ wget -O /etc/pki/rpm-gpg/Moonshot http://repository.project-moonshot.org/rpms/centos7/moonshot.key
```
## 2. Install the Moonshot Client libraries

We're now ready to install the Moonshot software and its required dependencies. Install the software by running the following command:

```
$ yum install moonshot-gss-eap moonshot-ui
```
# <span id="page-1-0"></span>3. Next steps

At this point, you now have all of the required Moonshot software on your device, including the [Moonshot Identity Selector](https://wiki.moonshot.ja.net/display/Moonshot/The+Moonshot+Identity+Selector). Depending on what client application you are using and wish to enable Moonshot authentication for, you job may now be done, or you may need to go and install a Moonshot compatible version of the client software or configure your existing client. Check [the section on client compatibility](https://wiki.moonshot.ja.net/display/Moonshot/Configure+a+Client+Application+to+use+Moonshot) if you are unsure.